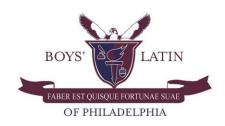

## Parent Access Guide for PowerSchool and Schoology

## PowerSchool:

Our student information system, PowerSchool, hosts your student's class schedule and teachers, attendance, and grades. Parents are encouraged to regularly monitor their student's attendance and grades. To access PowerSchool, follow these steps:

- 1. Go to <a href="https://powerschool.boyslatin.org/public">https://powerschool.boyslatin.org/public</a>
- 2. On the Student and Parent Login screen, enter your student's Username and Password
- 3. Click Sign In
- 4. Click Grades and Attendance to view your student's grades and attendance in each of their classes

You can also access PowerSchool by downloading the PowerSchool Mobile App from the Apple App Store or Google Play for Android devices. **Our school's district code is ZGNW**.

## Schoology:

Our learning management system, Schoology, hosts your student's virtual classes (all held through Zoom), assignments, and grades. Parents are encouraged to check Schoology regularly to learn more about their student's progress in each of their classes. To access Schoology, follow these steps:

- 1. Go to <a href="https://www.schoology.com">https://www.schoology.com</a>
- 2. Click Log In
- 3. Enter your Username or Email Address and Password
- 4. Click Sign In

If you need to sign up for Schoology, follow these steps:

- 1. Go to <a href="https://www.schoology.com">https://www.schoology.com</a>
- 2. Click Sign Up at the top of the page and choose Parent.
- 3. Enter your Parent Access Code
- 4. Fill out the form with your information.
- 5. Click Register to complete.

When you use a Parent Access Code to create an account, you are automatically associated with your child. You can add additional children to your account using the *Add Child* option.

Parent Access Codes were distributed at the beginning of the school year. If you need your code, please email <a href="mailto:support@boyslatin.org">support@boyslatin.org</a>.